## **Compare Publishing Options**

Download the PDF of this article.

## In this Article

Introduction Comparison Chart

## Related Articles

We offer several options for publishing your form! Here's a quick peek at some pros & cons of each. This chart covers the publishing options available to forms, not FormAssembly Workflow. For workflow publishing options, please refer to this help document.

## **Comparison Chart**

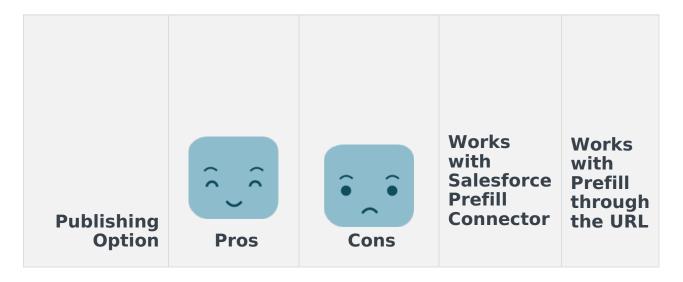

| Publishing<br>Option               | Pros                                                                                                    | • • •<br>Cons                                                                                                    | Works<br>with<br>Salesforce<br>Prefill<br>Connector | Works<br>with<br>Prefill<br>through<br>the URL |
|------------------------------------|----------------------------------------------------------------------------------------------------|----------------------------------------------------------------------------------------------------|-----------------------------------------------------|------------------------------------------------|
| Use<br>FormAssembly<br>hosted form | <ul> <li>This is the easiest and quickest option. After saving your form in the Form Builder, it is available at the public link found in the form's Publish tab.</li> <li>The public form link remains the same even after changes are made in the Form Builder, so the public form link will always direct respondents to the most recent version of your form.</li> </ul> | <ul> <li>The form will be accessed at the FormAssembly hosted link with tfaforms.com as the domain name.</li> <li>The form will be separate from your external webpage.</li> </ul> | Yes                                                 | Yes                                            |

| Publishing<br>Option | Pros                                                                                                    | • • •<br>Cons                                                                                                    | Works<br>with<br>Salesforce<br>Prefill<br>Connector | Works<br>with<br>Prefill<br>through<br>the URL |
|----------------------|----------------------------------------------------------------------------------------------------|----------------------------------------------------------------------------------------------------|-----------------------------------------------------|------------------------------------------------|
| Embed HTML           | • You can make<br>very specific<br>changes to<br>your form's<br>HTML, which<br>can also<br>complicate<br>things down<br>the road. | <ul> <li>You must be<br/>comfortable<br/>working with<br/>HTML.</li> <li>You must re-<br/>publish after all<br/>Form Builder<br/>changes.</li> <li>Saved forms<br/>and failed<br/>CAPTCHAs will<br/>load at the<br/>FormAssembly-<br/>hosted form.</li> <li>Form CSS can<br/>clash with the<br/>parent site's<br/>CSS.</li> </ul> | No                                                  | Yes                                            |

| Publishing<br>Option                   | Pros                                                                                                    | • • •<br>Cons                                                                                                    | Works<br>with<br>Salesforce<br>Prefill<br>Connector | Works<br>with<br>Prefill<br>through<br>the URL |
|----------------------------------------|----------------------------------------------------------------------------------------------------|----------------------------------------------------------------------------------------------------|-----------------------------------------------------|------------------------------------------------|
| Quick Publish<br>/ Embed<br>JavaScript | <ul> <li>Quickly<br/>embed your<br/>form in an<br/>external site.</li> <li>Changes<br/>made in the<br/>Form Builder<br/>will update<br/>automatically.</li> </ul> | <ul> <li>You should be comfortable working with HTML.</li> <li>This method does not protect the form's CSS from interacting with the parent page stylesheets.</li> <li>Saved forms and failed CAPTCHAs will load at the FormAssembly-hosted form.</li> </ul> | No                                                  | Yes                                            |

| Publishing<br>Option | Pros                                                                                                    | Cons                                                                                                    | Works<br>with<br>Salesforce<br>Prefill<br>Connector | Works<br>with<br>Prefill<br>through<br>the URL |
|----------------------|----------------------------------------------------------------------------------------------------|----------------------------------------------------------------------------------------------------|-----------------------------------------------------|------------------------------------------------|
| iFrame               | <ul> <li>This method<br/>will protect<br/>the form's<br/>CSS from<br/>inheriting the<br/>parent site's<br/>CSS.</li> <li>Changes<br/>made in the<br/>Form Builder<br/>will update<br/>automatically.</li> </ul> | <ul> <li>You should be comfortable working with HTML.</li> <li>Saved forms and failed CAPTCHAs will load at the FormAssembly-hosted form.</li> <li>Prefilling will not work unless you add the prefill parameters to the source link.</li> <li>When using iFrame and Pardot together, iFrame will prevent visitor data from being collected.</li> </ul> | Yes<br>*See Note                                    | No                                             |

| Publishing<br>Option                                 | Pros                                                                                                    | • • •<br>Cons                                                                                                    | Works<br>with<br>Salesforce<br>Prefill<br>Connector | Works<br>with<br>Prefill<br>through<br>the URL |
|------------------------------------------------------|----------------------------------------------------------------------------------------------------|----------------------------------------------------------------------------------------------------|-----------------------------------------------------|------------------------------------------------|
| Server-Side<br>Script (API) /<br>WordPress<br>Plugin | <ul> <li>Doesn't need<br/>to be<br/>republished<br/>every time<br/>you make<br/>changes in the<br/>Form Builder.</li> <li>Appears as<br/>part of the<br/>page, as<br/>opposed to<br/>iframe where<br/>it looks like a<br/>separate page<br/>on the page.</li> <li>Save and<br/>Resume, as<br/>well as a failed<br/>CAPTCHA,<br/>return to your<br/>site.</li> </ul> | <ul> <li>Form CSS can<br/>clash with the<br/>parent site's<br/>CSS.</li> <li>You should<br/>have an<br/>understanding<br/>of web servers.</li> </ul> | Yes<br>*See Note                                    | Yes<br>*See Note                               |

Note:

- 1. When prefilling your iFrame published forms, the prefill parameters must be added to the source link.
- 2. When prefilling your server-side script (API) / WordPress Plugin published form,
  - you can use the following format for your **Prefill Connector** link: https://yoursite.com/yourpage/? parameter=value
  - you can use the following format to prefill through the URL: https://yoursite.com/yourpage/? tfa\_xxx=value

- 3. If you embed your form using REST API, the Thank You page will not be shown upon response submission.
- 4. When publishing via HTML, if a connector error occurs, the respondent will be redirected back to the FormAssembly-hosted form.